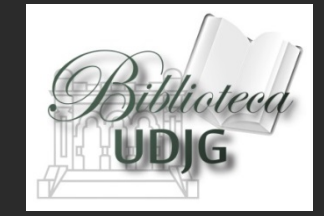

# Profilul ORCID

## **o oportunitate de creştere a vizibilităţii ştiinţifice**

Bibliotecar,

**Lenuţa URSACHI**

## **CUPRINS**

- □ Pagina web
- □ Caracteristici
- □ Înregistrarea individuală
- □ Exemplu de profil ORCID
- Înregistrarea instituţională
- **□ Observații**

## **PAGINA WEB**

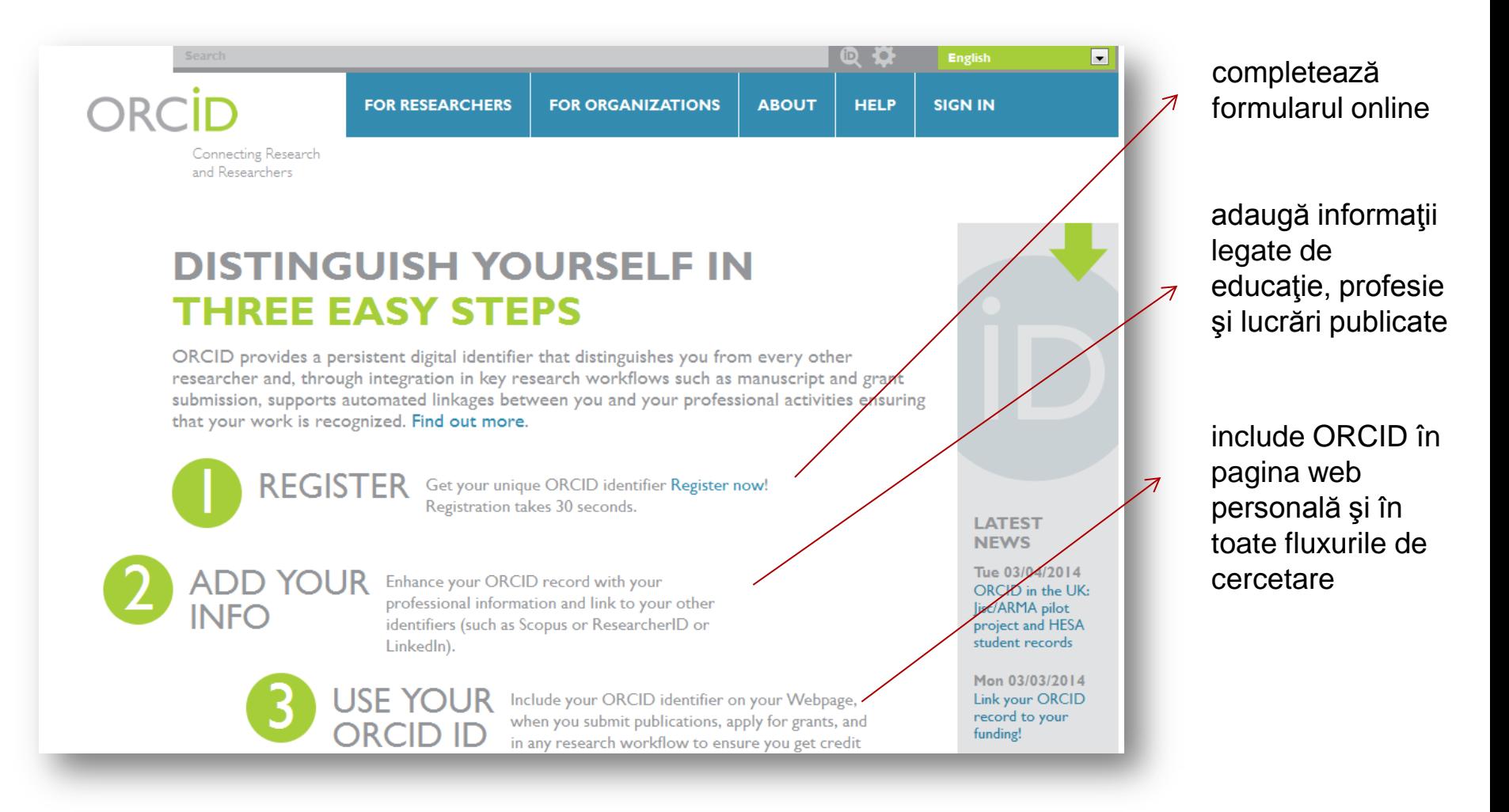

#### http://orcid.org/

## **CARACTERISTICI**

 $\Box$  ORCID = Open Researcher and Contributor ID

înregistrarea şi crearea profilului este gratuită

alocarea unui identificator unic care te distinge de alţi cercetători

 $\Box$  similar DOI pentru obiectele digitale

 permite crearea unei legături deschise şi transparente către alte scheme ID (Scopus Author Identifier, ResearcherID, LinkedIn) şi obiecte de cercetare (publicaţii, granturi sau brevete)

 $\Box$  recunoașterea lucrărilor tale științifice

creşterea vizibilităţii ştiinţifice în mediul online

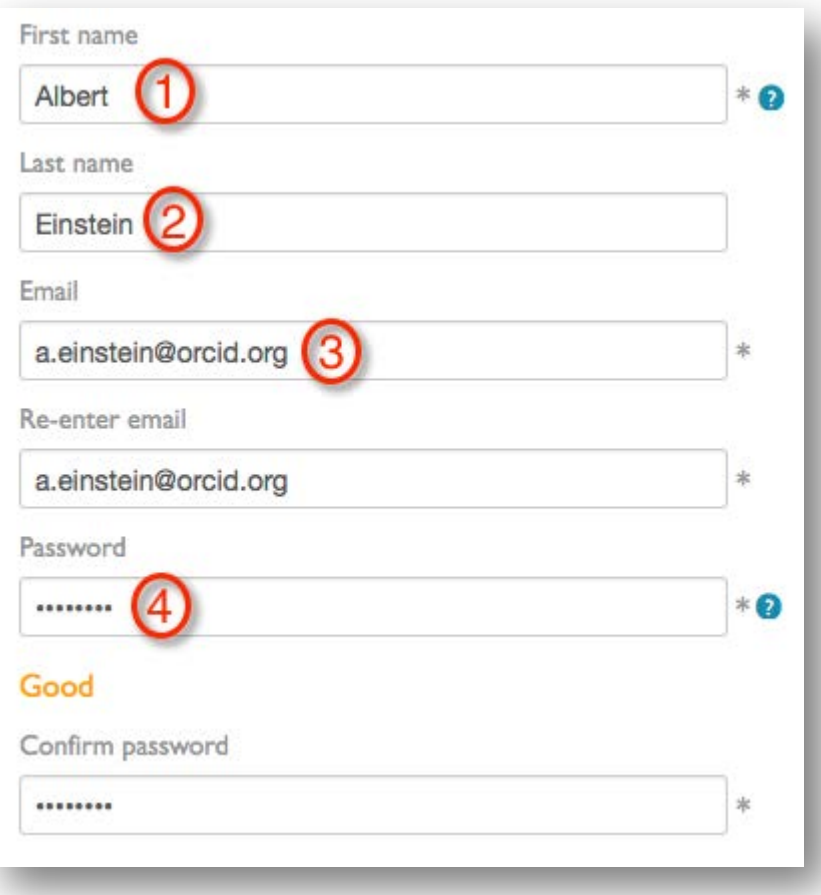

- înregistrarea este foarte simplă şi se face rapid;
- autorul completează câmpurile obligatorii, similar unui formular online;
- orice neregulă este sesizată şi autorul este avertizat

#### **Privacy and Communication**

Default privacy for new works

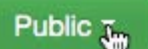

You will be able to add information to your ORCID record about work that you have done. This privacy setting will apply to all works/publications added to your record. You can change this any time.

#### Notification Email

- Send me notifications about changes to my ORCID Record.
- Send me information about events ORCID is sponsoring and ORCID news.

Terms of Use<sup>\*</sup>

I consent to the privacy policy and terms and conditions of use, including allowing those who access the database to make commercial uses of the public data.

Register

Primeşti un identificator ORCID

Notificări legate de adăugarea de informații provenite de la o a 3-a parte autorizată de tine (adăugare de publicaţii sau afilieri)

Notificări legate de noutăți, evenimente, servicii, politică sau managementul contului personal

Opţiune obligatorie înainte de înregistrare.

#### **În cazul unui duplicat…**

#### Are any of these you?

We've found the following records. Your institution may have already created an ORCID Record for you.

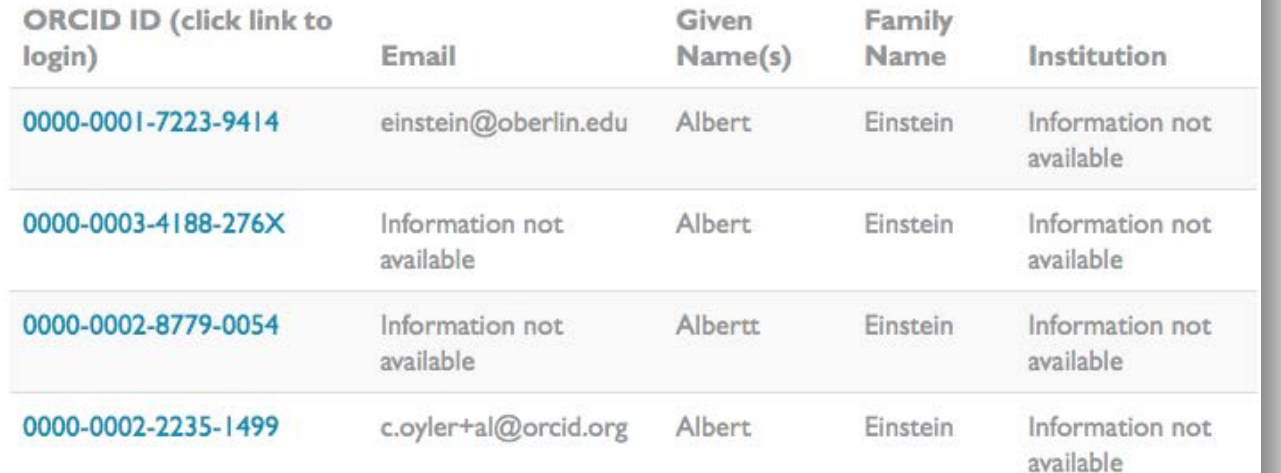

#### Autorul verifică lista duplicatelor

None of these are me - continue to registration

#### **An Unclaimed Profile Already Exists**

- O instituţie ţi-a creat deja profilul ORCID şi trebuie să RECLAMI lucrul acesta.
- Verifică e-mailul şi fă click pe link.
- Dacă nu ai primit nimic în e-mail transmite mesaj la contact [support](http://about.orcid.org/help/contact-us)

#### **Duplicate Records**

- Dacă descoperi că ai mai multe profiluri ORCID, transmite mesaj la contact [support](http://about.orcid.org/help/contact-us)
- **2**

**1**

- Vor fi verificate toate duplicatele, dacă toate fac referire la tine, acestea vor fuziona.
- Ţi se va atribui un nou identificator ORCID, iar duplicatele vor fi legate de acesta.

564930 ORCID iDs and counting. See more...

#### **Register for an ORCID iD**

ORCID provides a persistent digital identifier that distinguishes you from every other researcher and, through integration in key research workflows such as manuscript and grant submission, supports automated linkages between you and your professional activities ensuring that your work is recognized.

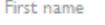

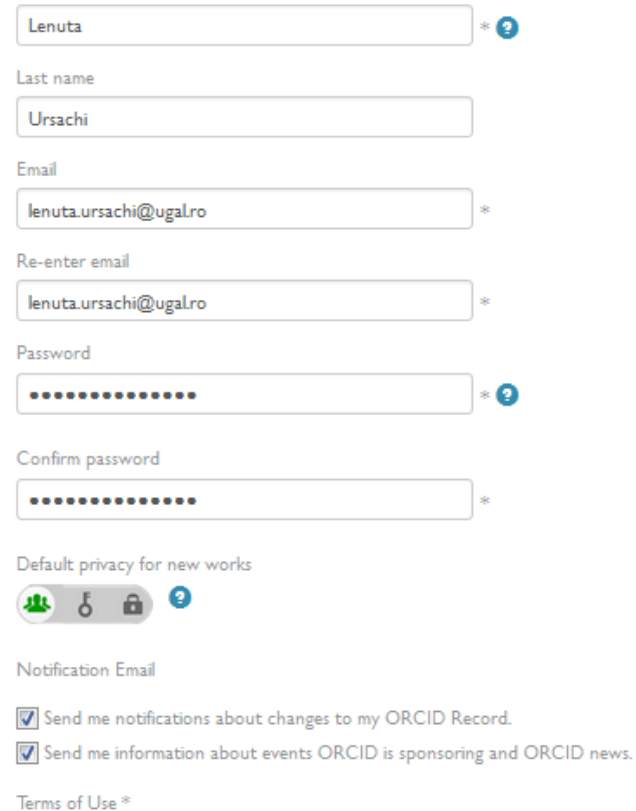

I consent to the privacy policy and conditions of use, including public access and use of all my data that are marked Public.

#### **Formularul de înregistrare**

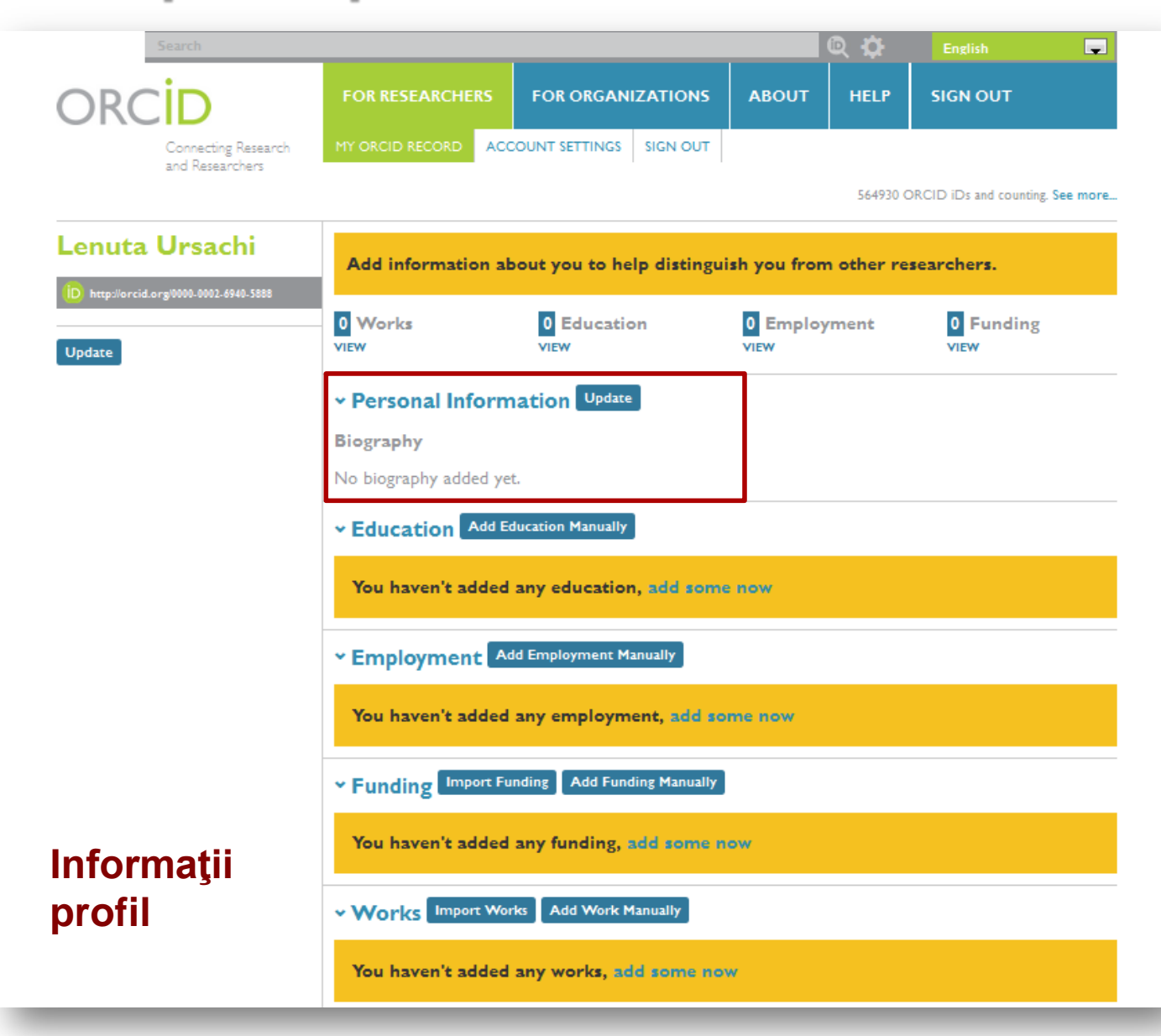

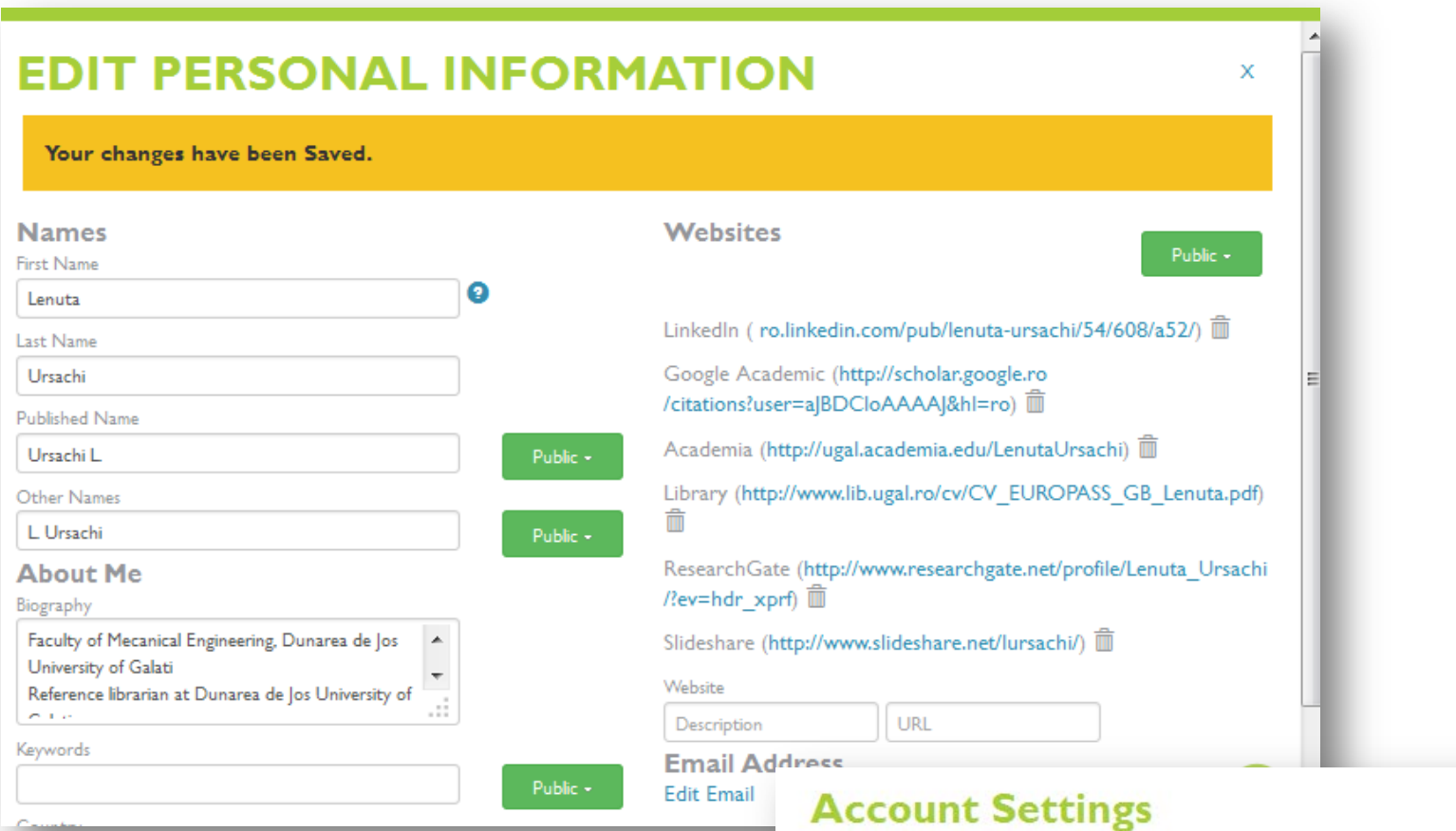

**Completarea datelor personale**

#### Personal Information Edit Email Hide  $a^{\circ}$ lenuta.ursachi@ugal.ro **Primary Email** Verify Ô lursachi@yahoo.com **Set Primary** Verify  $283$  $a^{\circ}$  $\delta$ Add Add Another Email

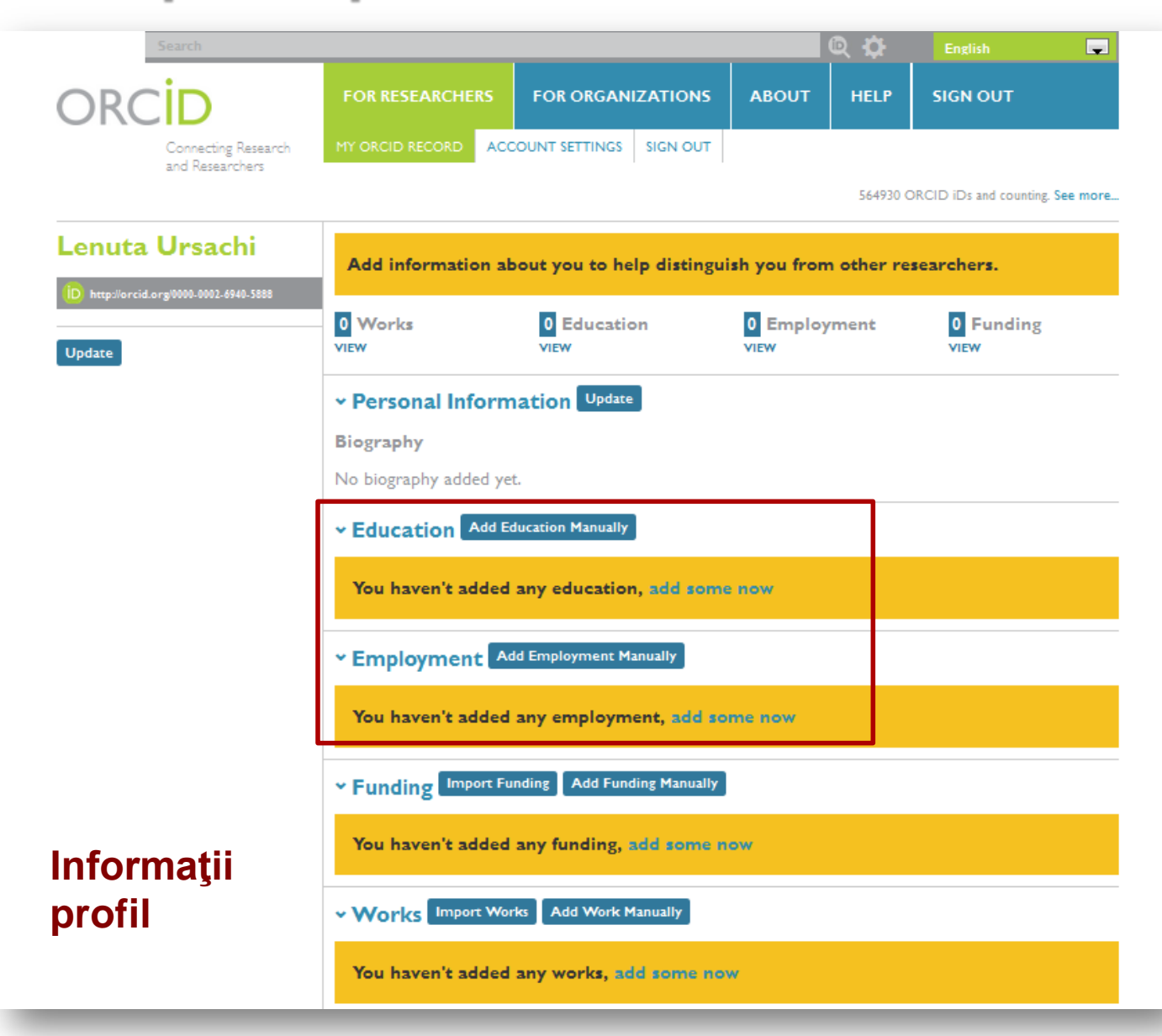

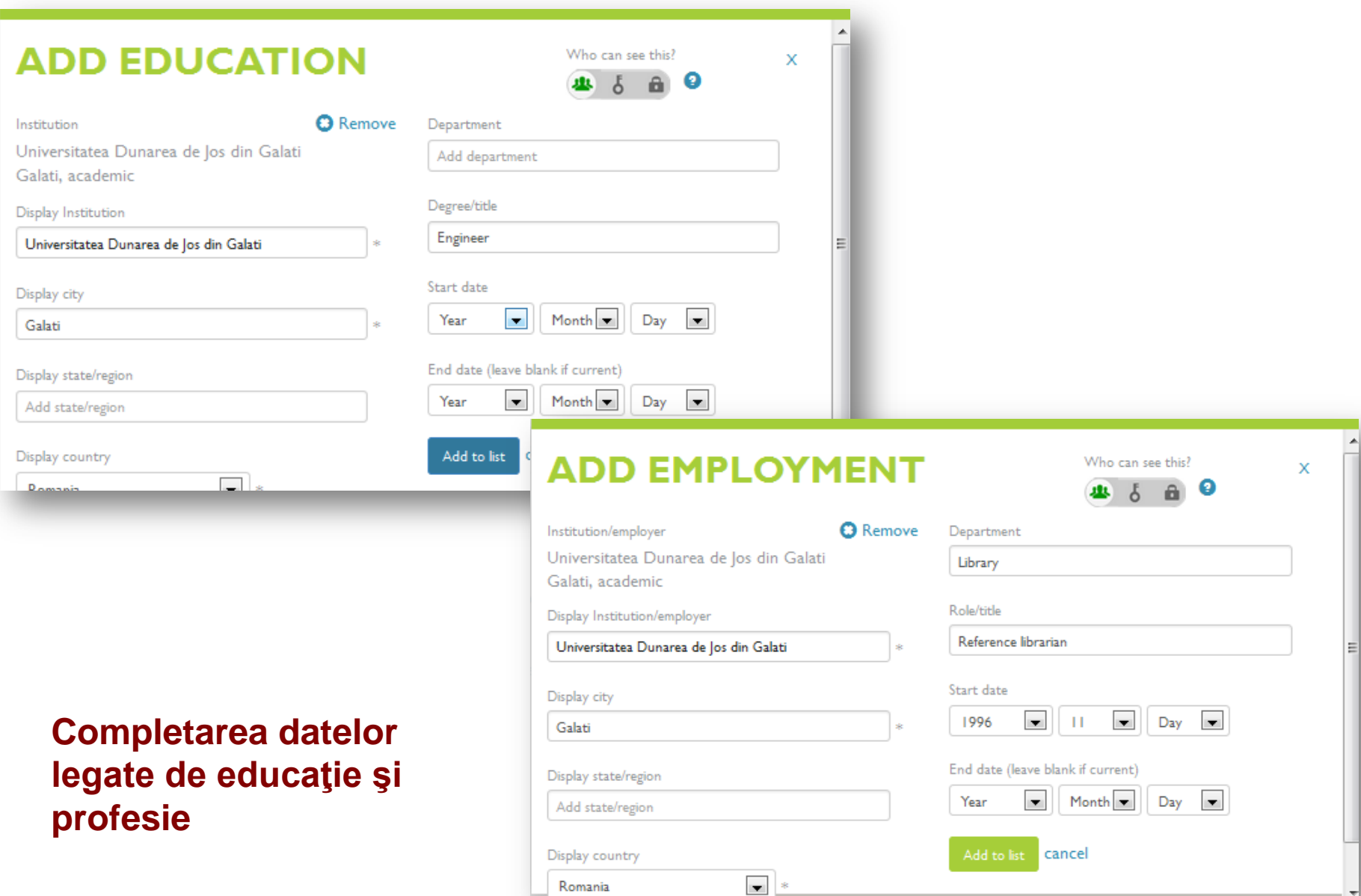

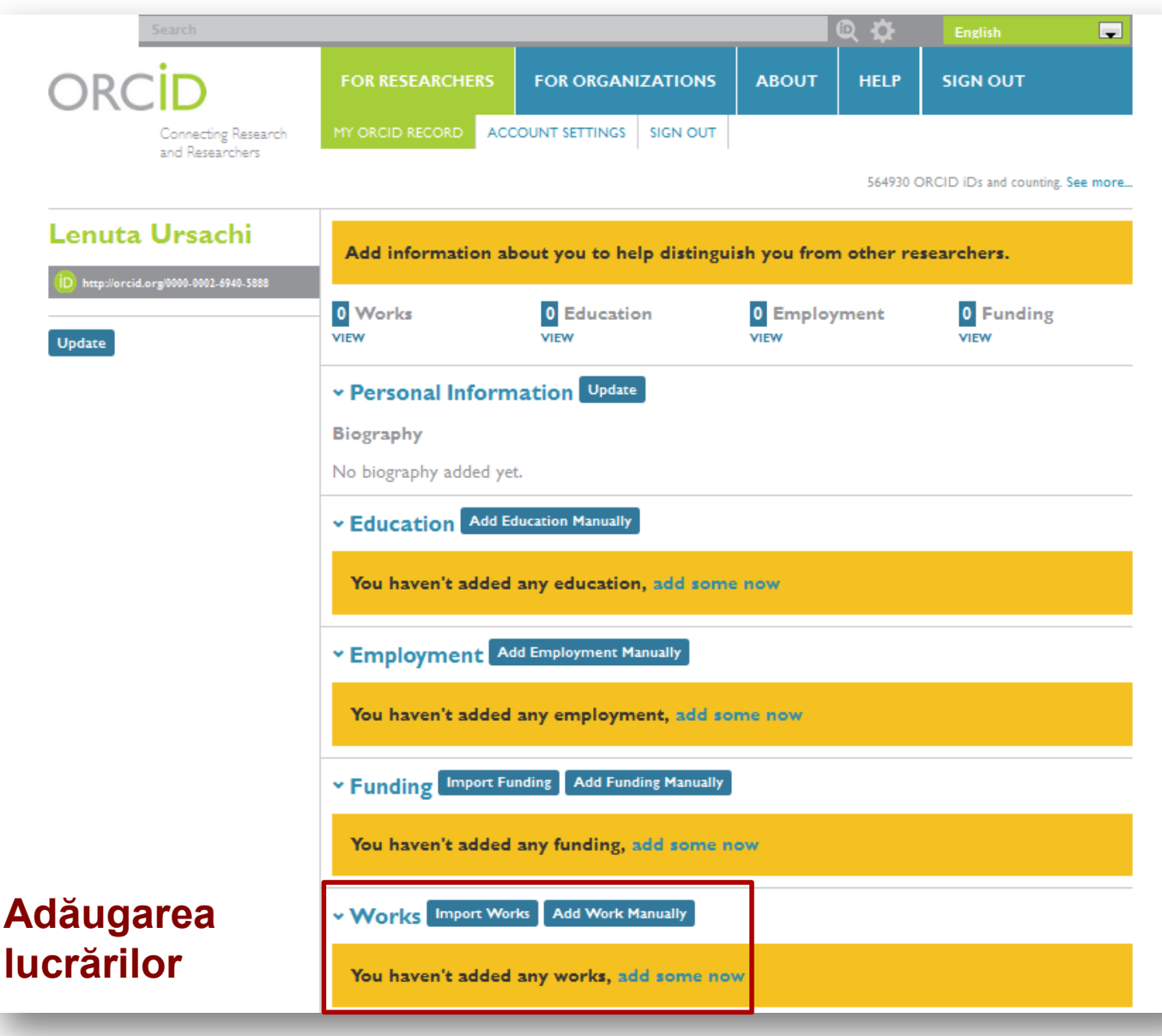

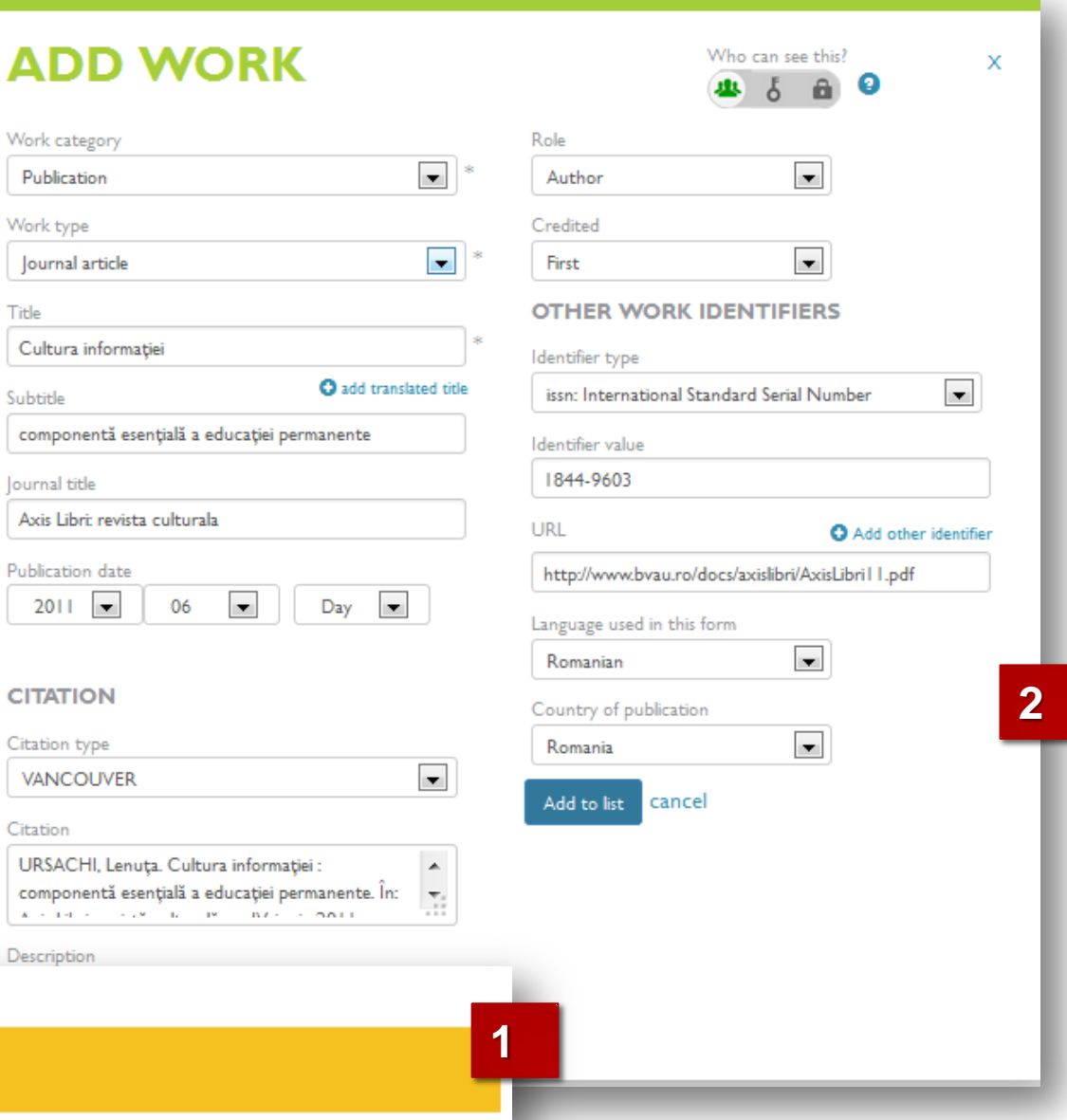

#### **<sup>2</sup> Adăugarea manuală <sup>a</sup> lucrărilor**

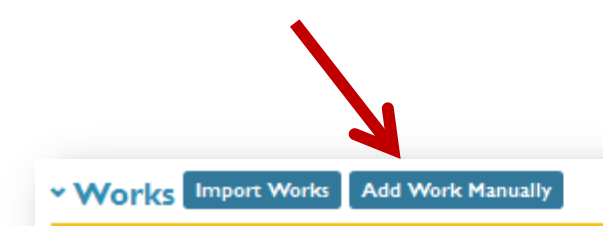

You haven't added any funding, add some now

**Importarea lucrărilor**

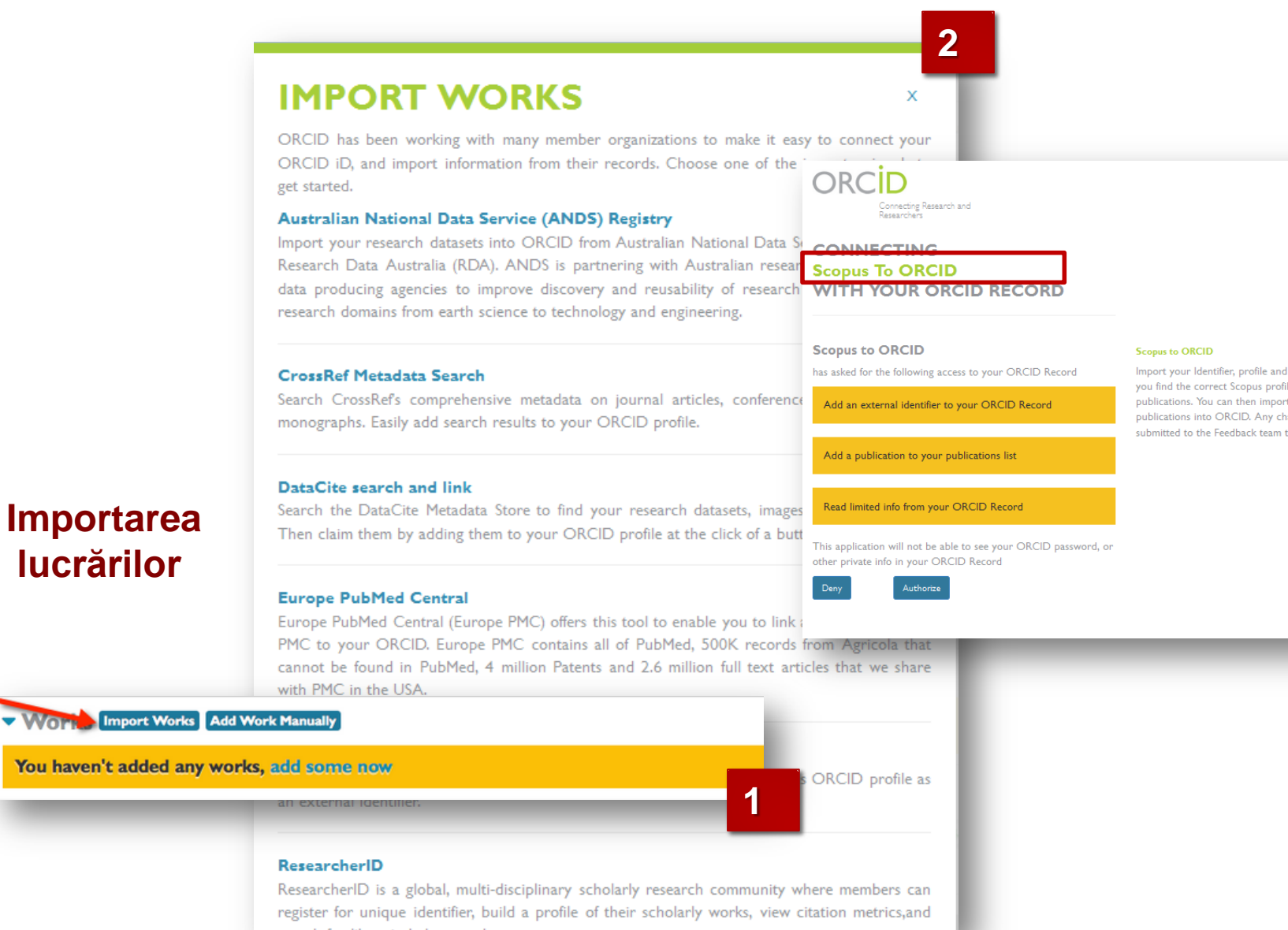

Import your Identifier, profile and publications. The wizard helps you find the correct Scopus profile and to confirm your publications. You can then import the identifier and list of publications into ORCID. Any changes you make will be submitted to the Feedback team to update your Scopus profile.

**Next** 

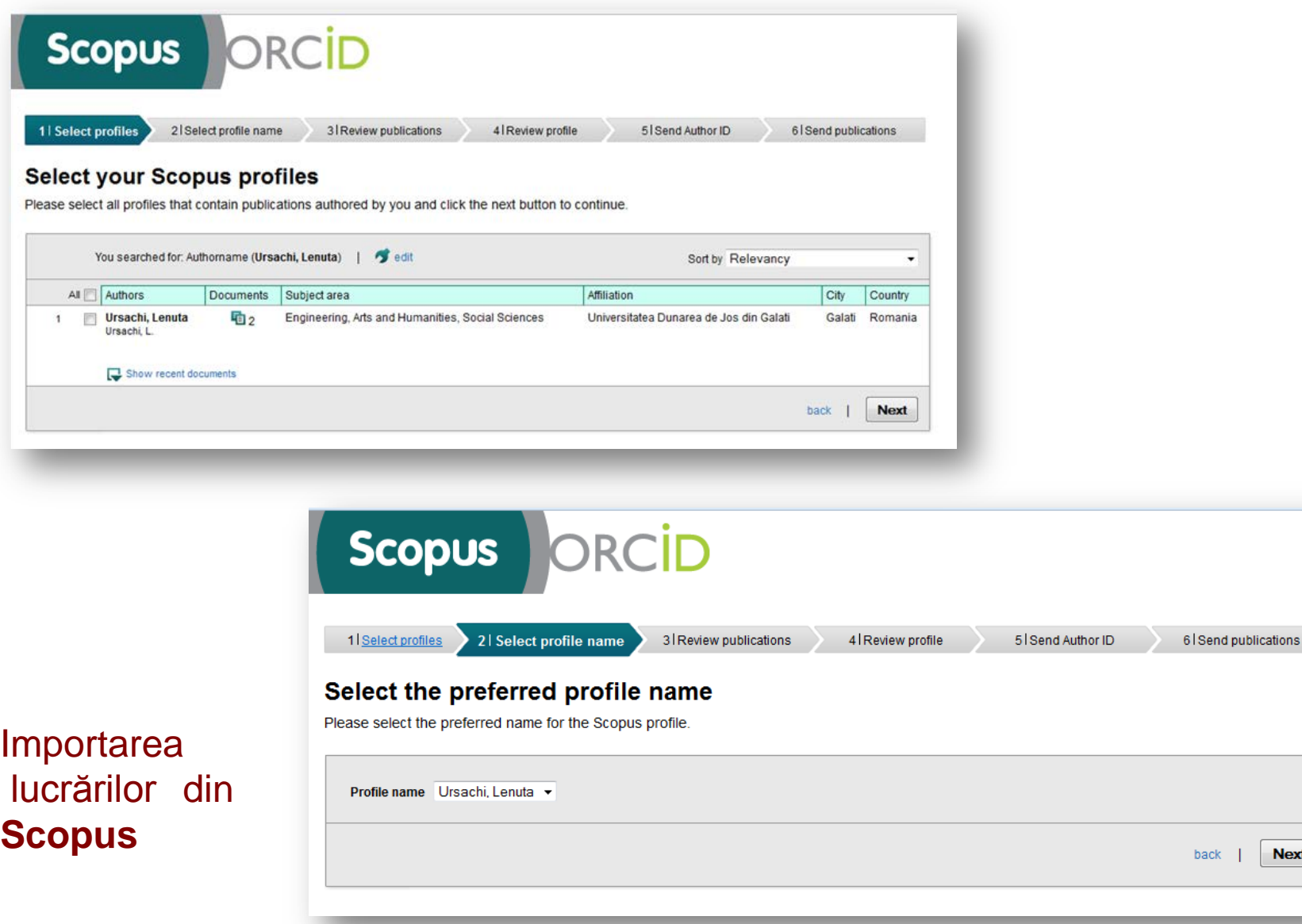

6 Send publications

 $back \t-$ 

**Next** 

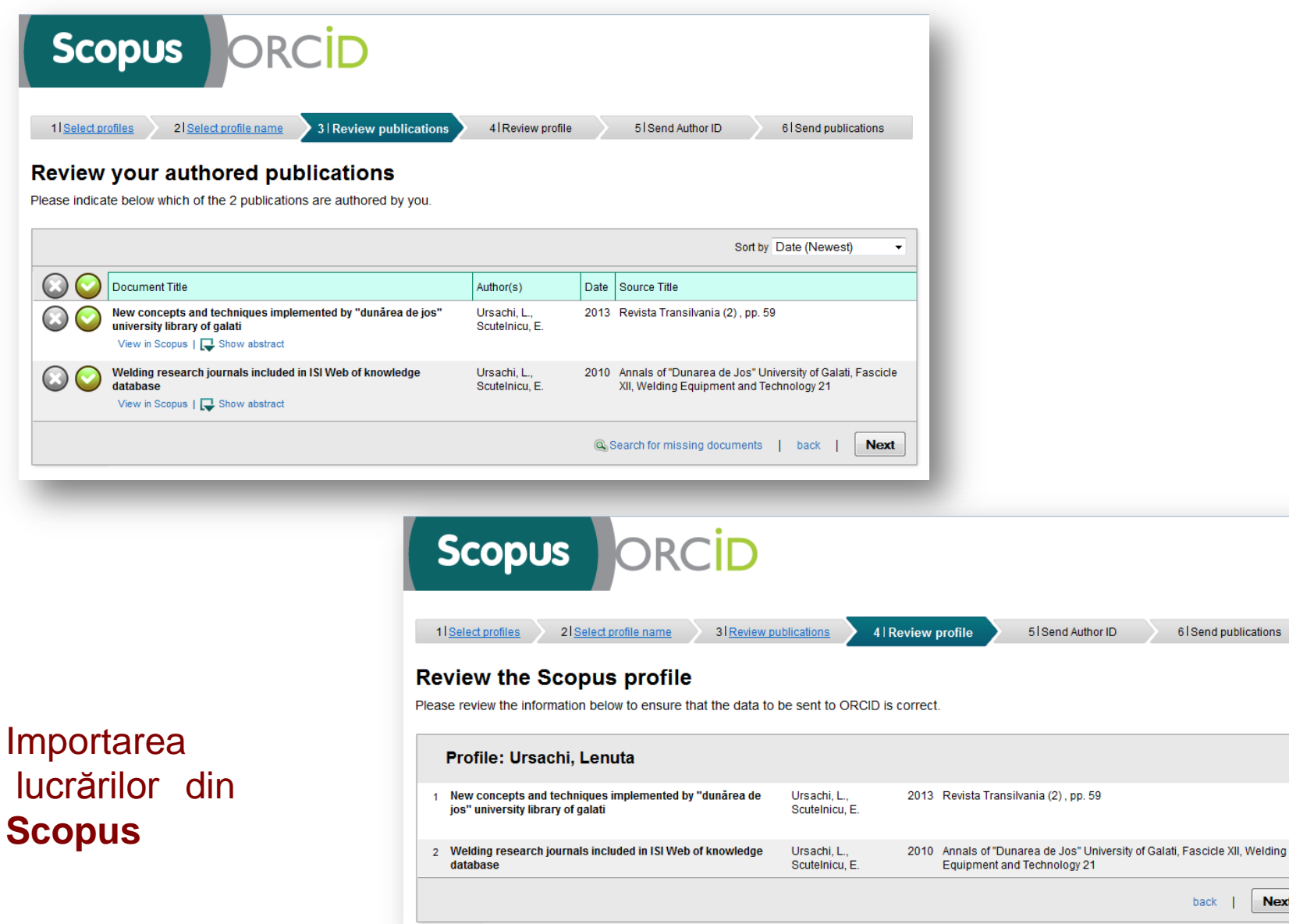

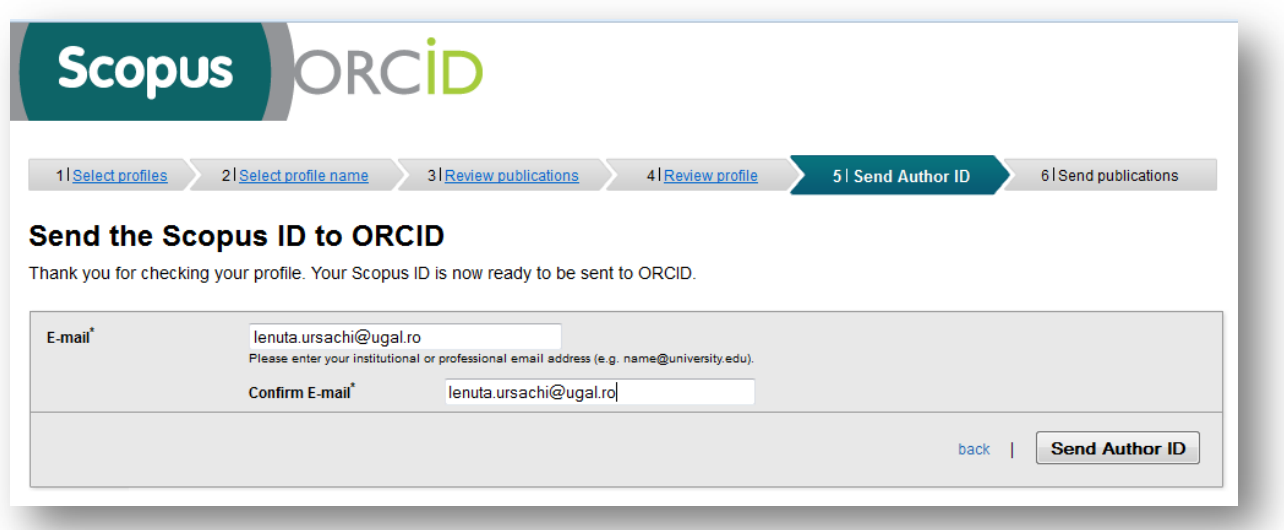

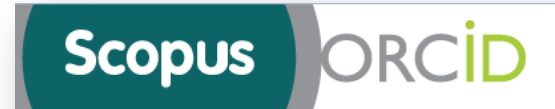

#### **Scopus documents submitted**

Thank you for your request. We have now also sent your publication list to ORCID.

The Scopus Author Feedback Team

Importarea lucrărilor din **Scopus**

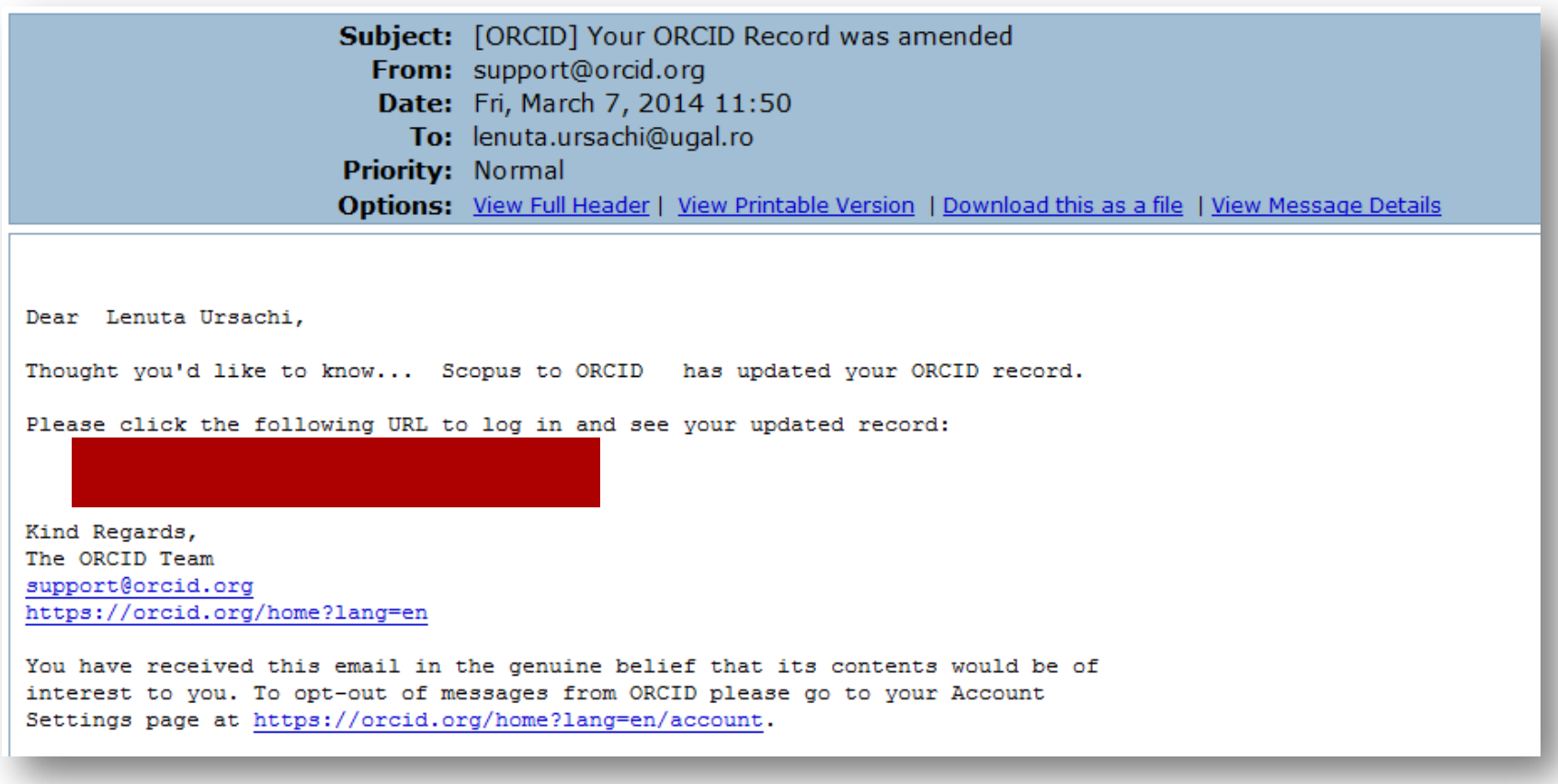

Importarea lucrărilor din Scopus **Notificarea prin e-mail**

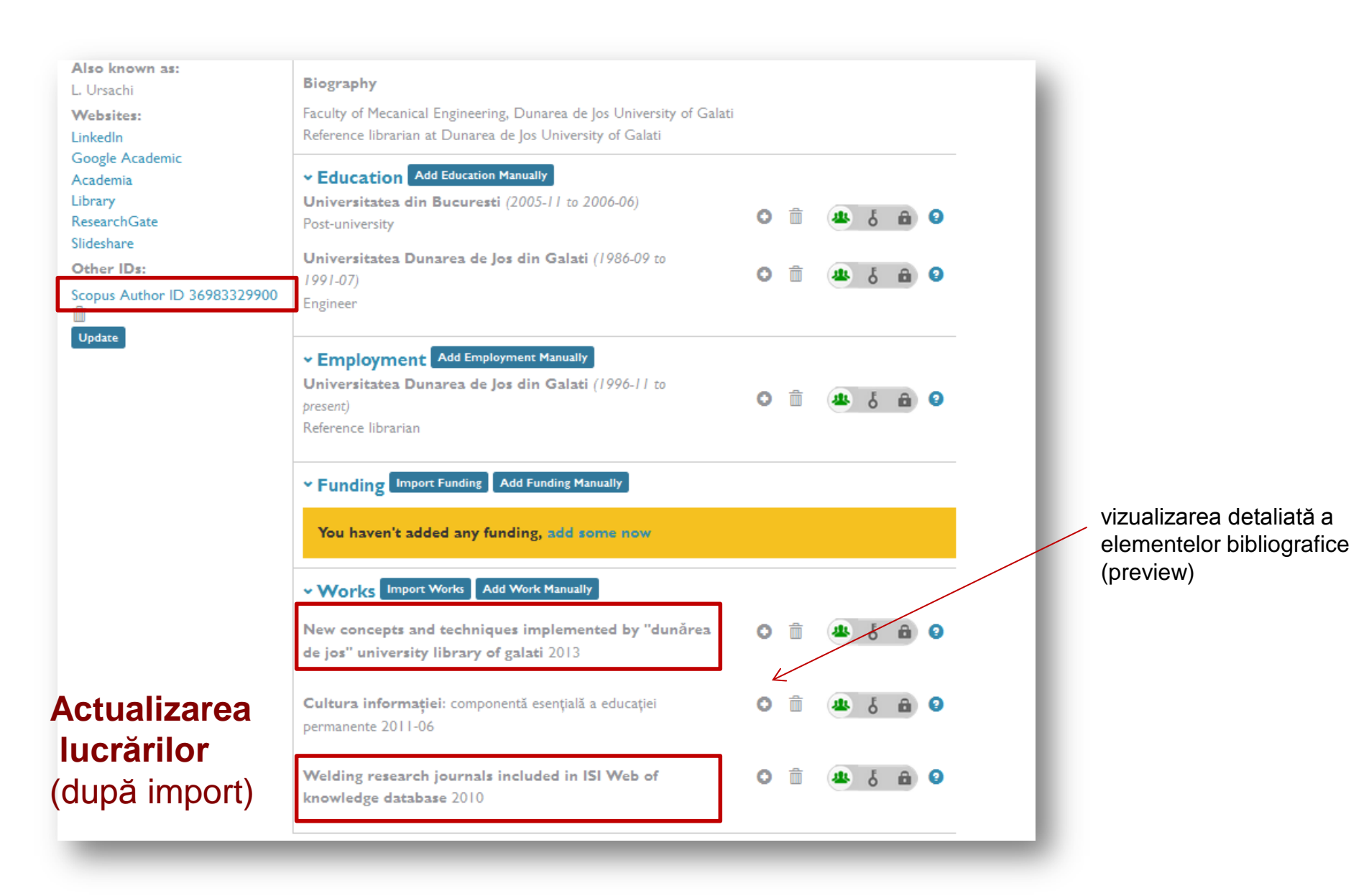

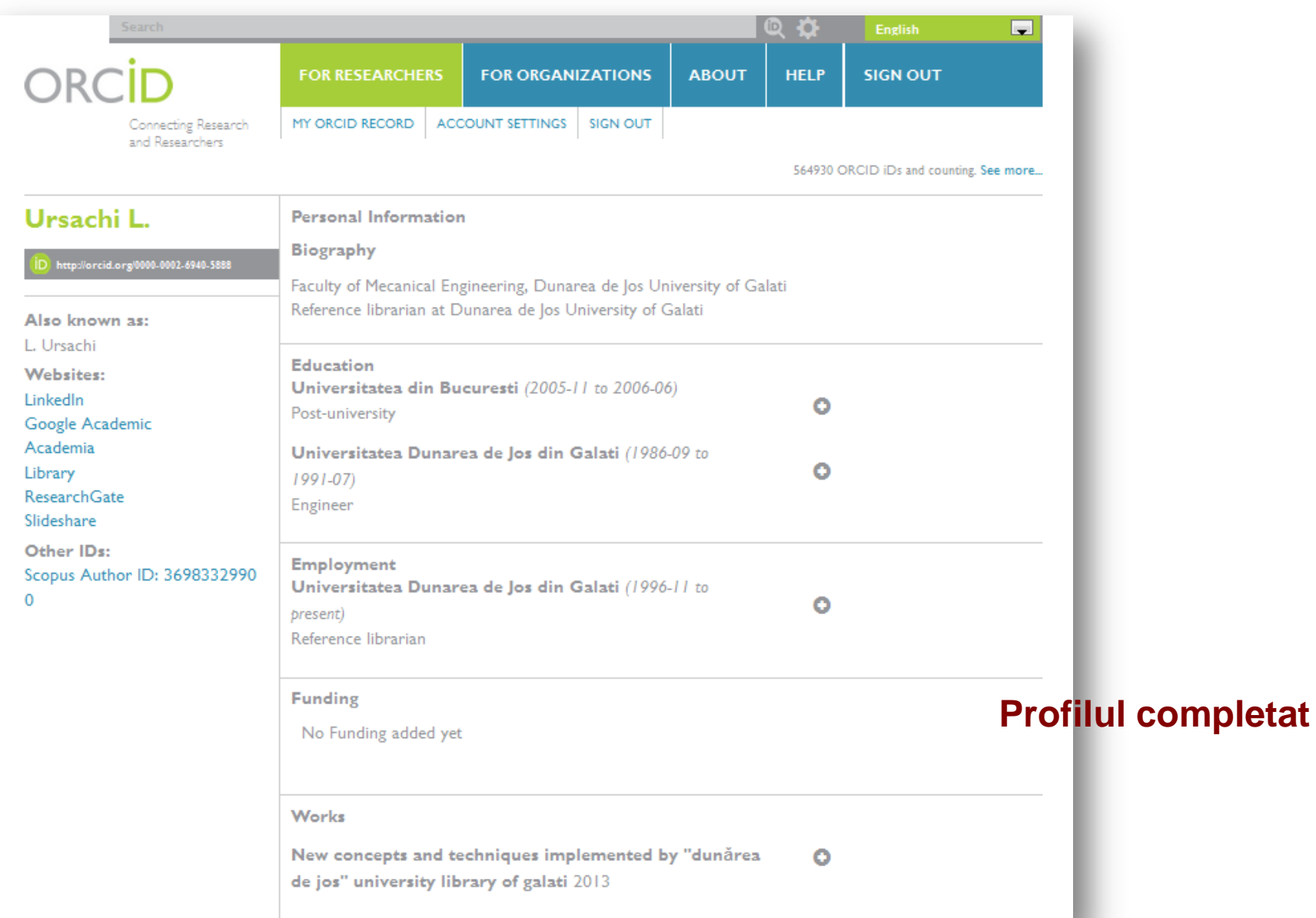

Lenuţa Ursachi - Vizibilitatea ştiinţifică cu ORCID **23**

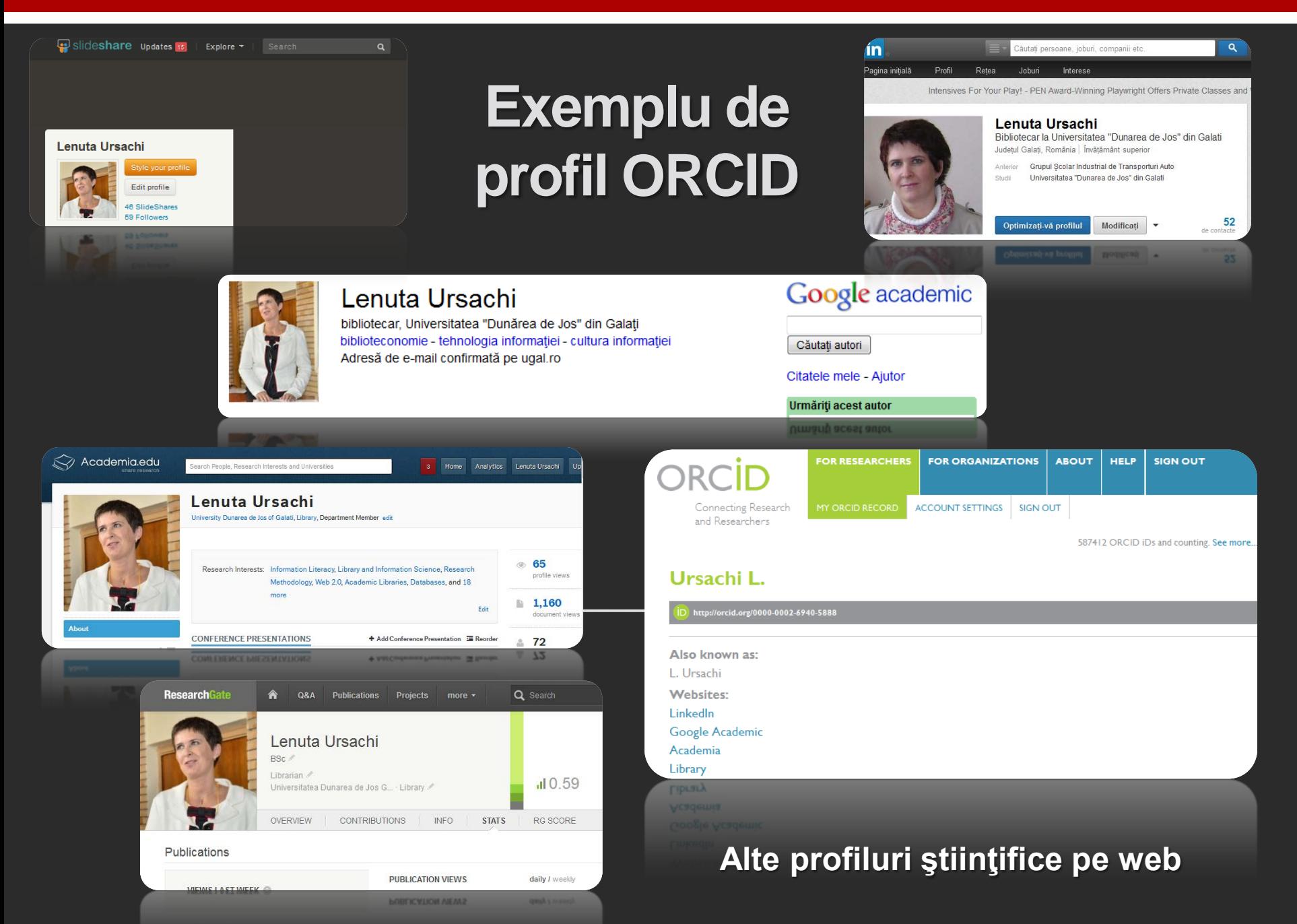

## **ÎNREGISTRAREA INSTITUŢIONALĂ**

#### **ORCID ID prin ORCID API**

Valabilă pentru universităţi, institute de cercetare, organizaţii finanţatoare asociaţii profesionale

În folosul membrilor sau asociaţilor institutelor

#### **CONDIŢII INIŢIALE**

Activitate de cercetare şi profil ORCID

Acordul membrilor instituţiilor

Lista cu numele şi adresele de e-mail ale membrilor

#### **REZULTATE**

Cercetătorii vor figura în baza de date ORCID

Notificarea prin e-mail despre: înregistrare în ORCID şi intenţia de contestare

## **OBSERVAŢII**

- $\check{\ }$  în ORCID pot fi importate profilurile științifice de pe web și identificatorii similari din bazele de date ştiinţifice;
- $\checkmark$  de stabilit câteva reguli privind completarea datelor în contul ORCID (pentru uniformitate şi creşterea vizibilităţii):
	- $\checkmark$  afilierea (instituția în versiunea originală sau tradusă?)
	- $\checkmark$  titlurile publicațiilor vor fi traduse și în limba engleză (există deja menţiunea);
	- $\checkmark$  utilizarea sau nu a diacriticelor;
	- $\checkmark$  completarea datelor la adăugarea manuală a lucrărilor se va face cu atenţie;
	- $\checkmark$  nu am depistat posibilitatea de a edita în înregistrarea deja creată;
	- $\checkmark$  pentru a efectua modificări, înregistrarea va trebui ștearsă și lucrul va fi reluat.

## **Bibliografie**

[http://en.wikipedia.org/wiki/ORCID](http://info.sciencedirect.com/scopus/scopus-in-detail/orcid)

<http://info.sciencedirect.com/scopus/scopus-in-detail/orcid>

<http://orcid.org/>

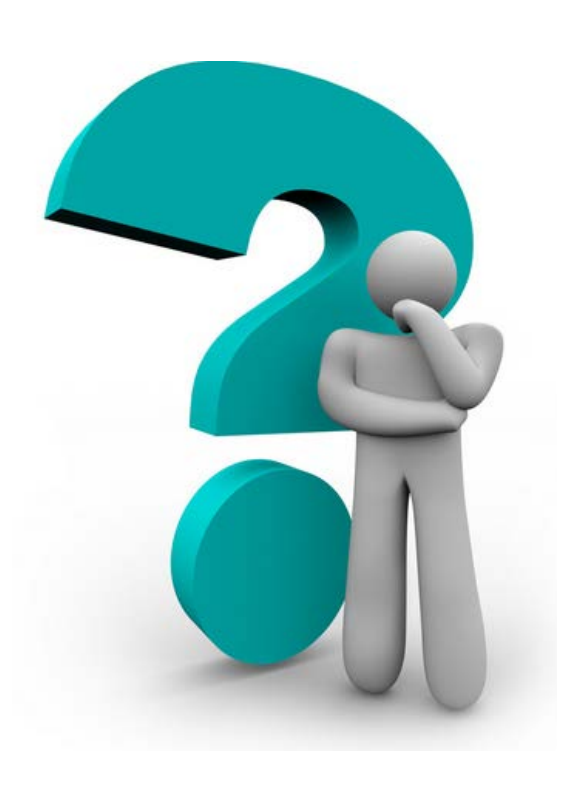

#### **Lenuţa URSACHI**

Biblioteca Universității "Dunărea de Jos" din Galați *Compartimentul Referinţe şi cercetare bibliografică* Str. Domnească nr. 47, 800008 Galaţi Tel: +40 336 130 134 Fax: +40 236 461 353 E-mail: [lenuta.ursachi@ugal.ro](mailto:lenuta.ursachi@ugal.ro)

[http://www.lib.ugal.ro/cv/CV\\_Ursachi\\_Lenuta\\_udjg\\_TOSIRIP.pdf](http://www.lib.ugal.ro/cv/CV_Ursachi_Lenuta_udjg_TOSIRIP.pdf) <http://ugal.academia.edu/LenutaUrsachi> <http://www.slideshare.net/lursachi/> <http://www.facebook.com/lursachi>